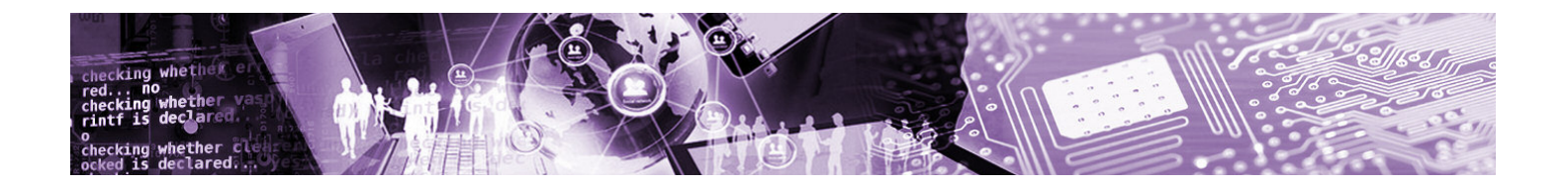

# for IAR REMEDY RTOS Viewer Plug-in

Quickstart Guide

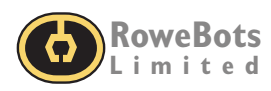

# **Quickstart Guide REMEDY RTOS Viewer Plug-in for IAR**

#### *RoweBots Limited*

PO Box 40038 Waterloo Square Post Office 75 King St. South Waterloo, ON N2J 4V1 Canada

*TECHNICAL SUPPORT EMAIL:* SUPPORT@ROWEBOTS.COM

This manual is in its entirety, copyright ©RoweBots Limited 1994-2018 and protected by international copyright laws.

All rights are reserved. No part of this book may be reproduced in any form, except brief excerpts for the purpose of review, without the written permission of RoweBots Limited.

All trademarks are the property of their respective owners.

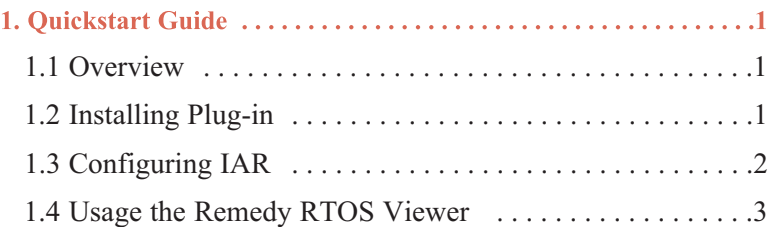

# **1. Quickstart Guide**

<span id="page-5-0"></span>**1**

## 1.1 Overview

The Remedy RTOS Viewer is integrated into the Remedy IDE and provides updated information on operating system objects and system state information at each breakpoint. This includes information on the following objects:

- **•** Threads
- **•** Semaphores
- **•** Mutexes
- **•** Message queues
- **•** Messages
- **•** Condition variables
- **•** Barriers
- **•** Rendezvous states
- **•** Timers and timeouts
- **•** Servers
- **•** Environment variables

Remedy RTOS Viewer is seamlessly integrated into the Remedy IDE, appearing as a plug-in for the various environments as shown below for Eclipse and for IAR.

| IAR Embedded Workbench IDE                                                                                                    |                                                                                      |
|----------------------------------------------------------------------------------------------------|--------------------------------------------------------------------------------------|
|                                                                                                    | File Edit View Project Debug Disassembly J-Link Remedy-RTOS-viewer Tools Window Help |
| 66 B 51 53 13 13 14 15 16<br>۱n                                                                                                    | $-\triangleleft$ $\rightarrow$ 5 $\times$ 5 $\overline{D}$ $\rightarrow$ $\infty$    |
| ×<br>$-$ Teb Entry<br><b>O</b> Thrends<br><b>A.</b> Servers<br>Semaphores<br>S Named Semaphores<br><b>S</b> Timers<br>Message Queues<br><b>Nessages</b><br>Inison Objects explorer<br><b>A</b> Mutexes<br>- <b>⊕</b> Condition Variables<br><b>B</b> Barriers<br>$\Sigma$ Bendezs<br><b>Rools</b><br><b>E-B</b> System |                                                                                      |
| Workspace<br>×<br>setup.c                                                                                                    |                                                                                      |
| Debug<br>۰                                                                                                    | 67 ************                                                                      |
| ♣.<br>红 哑<br>Files                                                                                                    | $68$ int main $()$                                                                   |
|                                                                                                    | 69 {                                                                                 |
| <b>Elf</b> barrier 32<br>м                                                                                                    | $/*$ Disable all interrupts */<br>70                                                 |
| $\Box$ Librariers                                                                                                    | 71<br>disable irq();                                                                 |
| — ⊞ in main.c                                                                                                    | 72                                                                                   |
| –⊞ <mark>c</mark> 1 malloc.c                                                                                                    | /* I - fill task stack by 'S' during initiali<br>73                                  |
| $\boxplus$ $\Box$ setup.c                                                                                                    | $pthreadStackFill = 1;$<br>74                                                        |
| <del>- ⊡</del> an startup_st                                                                                                    | 75<br>76<br>$/$ * 1 - fill isr stack by 'I' during initializ                         |
| — E <mark>D</mark> system st…                                                                                                    | $isrStackFill = 1;$<br>77                                                            |
| -⊞ <mark>Êl</mark> Output                                                                                                    | 78                                                                                   |
|                                                                                                    | 79<br>$\prime^*$ initializes stack for interrupt, sizes = $C$                        |
|                                                                                                    | isr init();<br>80                                                                    |
|                                                                                                    | 81                                                                                   |

**Figure f1** Remedy OS Viewer integrated into IAR IDE

### **1.2 Installing Plug-in**

Plug-in folder *"RemedyRtosViewer"* should be placed to IAR installation folder **\$TOOLKIT\_DIR\$\plugins\rtos\**

Follow to the next chapter for IDE configuring.

# **Figure f3** Selecting the Remedy RTOS Viewer as part of the view

*Remedy RTOS Viewer for IAR IDE Quickstart Guide* **[RoweBots](www.rowebots.com) Limited**

## <span id="page-6-0"></span>**1.3 Configuring IAR**

To set up Remedy RTOS Viewer for IAR the following steps must be completed:

- **•** Start IAR IDE and open Unison RTOS demo project.
- **•** Modify demo project options. Enable *"Remedy RTOS Viewer"* plug-in, under **Options->Debugger->Plugins**

| Workspace                                                                                                    | 圆窗目图 5 ↓ 10 € 10 0                                                                                                    |                       | $\pmb{\times}$ |  | $-4$ $\rightarrow$ $\sim$ $\frac{1}{2}$ $\rightarrow$ $\sim$ |
|----------------------------------------------------------------------------------------------------|----------------------------------------------------------------------------------------------------|-----------------------|----------------|--|--------------------------------------------------------------|
| Debug                                                                                                    |                                                                                                    |                       | ۰              |  |                                                              |
| Files                                                                                                    |                                                                                                    | $2^{\circ}$           | 啞              |  |                                                              |
| <b>E</b> Darrier<br><b>B</b> Librari                                                                                                    | Options                                                                                                    |                       |                |  |                                                              |
| $\boxplus$ <b>c</b> main.c<br>$\boxplus$ $\blacksquare$ mallod<br>$\oplus$ $\blacksquare$ setup.<br>El am startup<br><b>B</b> c syster<br><b>E □</b> Output | Make<br>Compile<br><b>Rebuild All</b><br><b>Clean</b><br><b>C-STAT Static Analysis</b><br><b>Stop Build</b><br>Add<br>Remove<br>Rename | k<br>¥                |                |  |                                                              |
|                                                                                                    | <b>Version Control System</b><br><b>Open Containing Folder</b><br><b>File Properties</b><br>Set as Active                              | $\blacktriangleright$ |                |  |                                                              |

**Figure f2** Enable Remedy RTOS Viewer plug-in

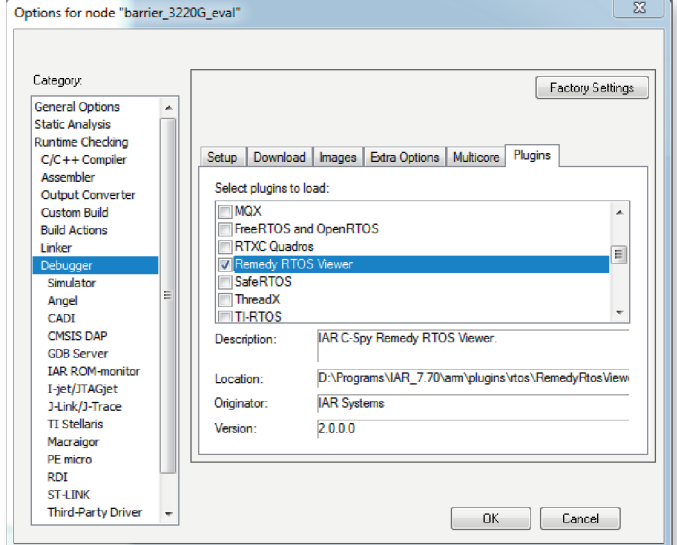

#### <span id="page-7-0"></span>**1.4 Usage the Remedy RTOS Viewer**

**•** Build demo project and start debug session. If demo project contain Unison RTOS, then RTOS Viewer will start and in IAR IDE tool main menu will appear menu item "Remedy RTOS viewer".

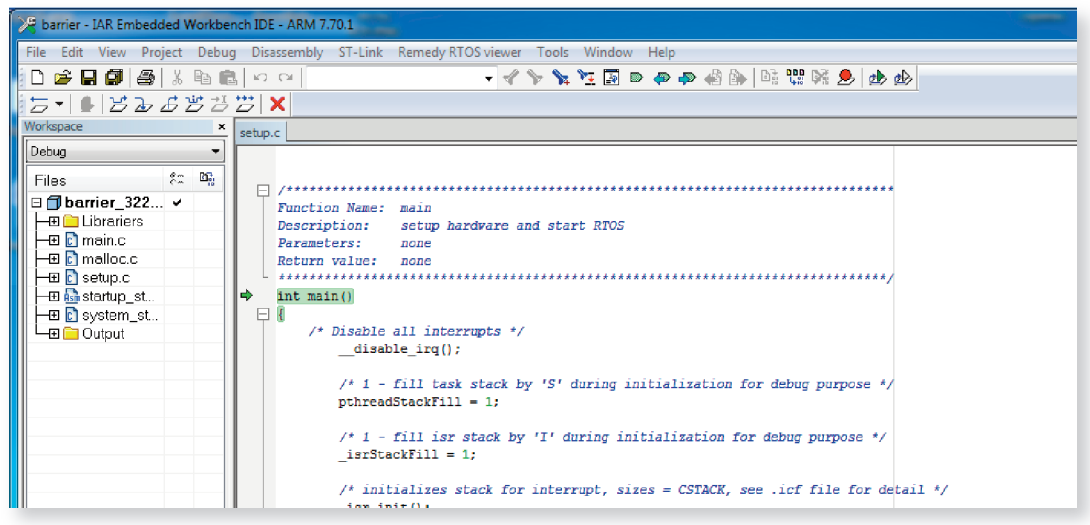

**Figure f4** Remedy RTOS Viewer Window

**•** Remedy RTOS viewer contain next items:

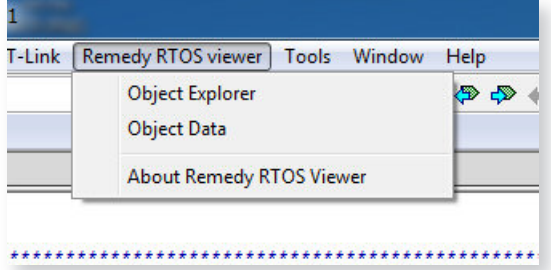

**Figure f5** Remedy RTOS Viewer File Contents

**•** Select "Object Explorer" to display Unison objects

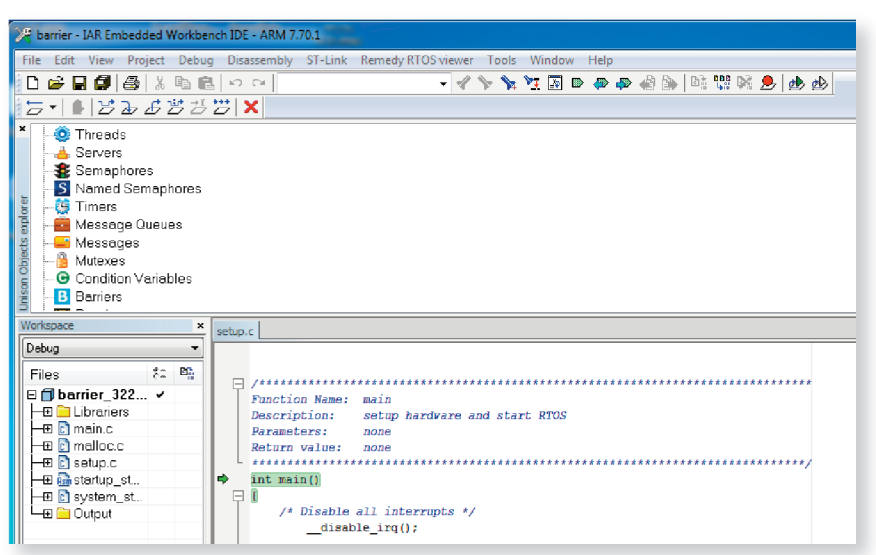

**Figure f6** Object Explorer Window

**•** Select "Object Data" to display Unison objects data

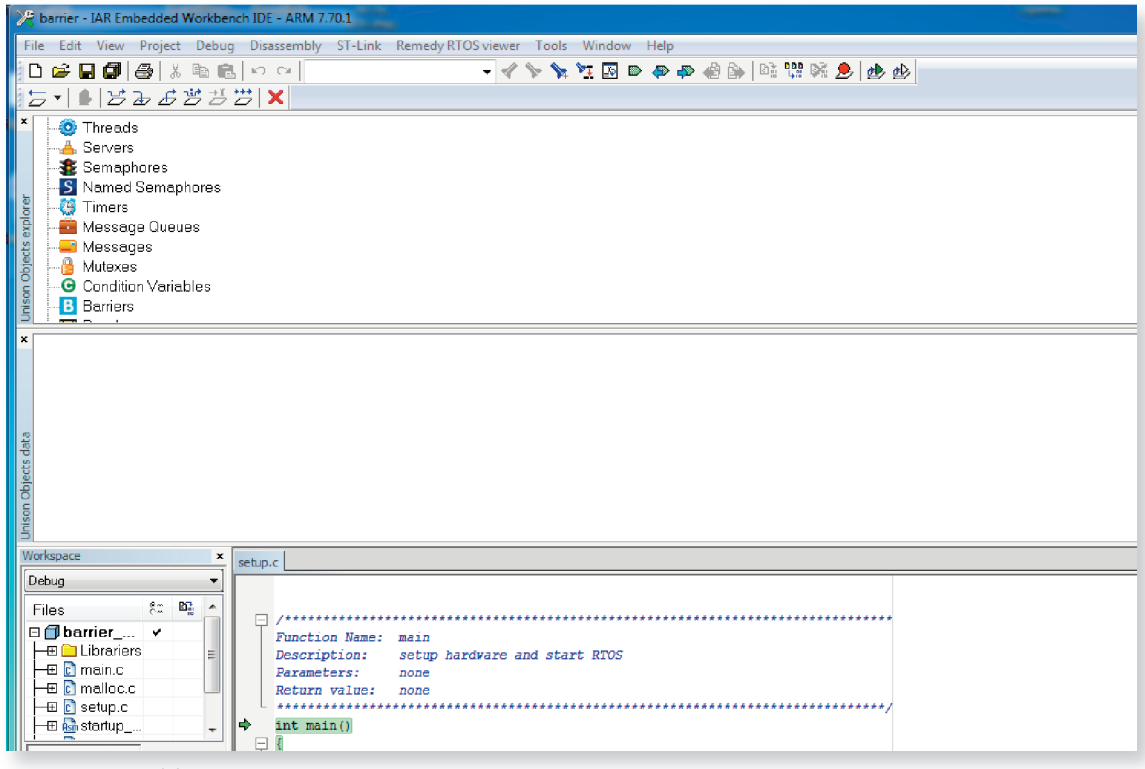

**Figure f7** Object Data

**•** Modify viewer placement if need. We recommending next placemen

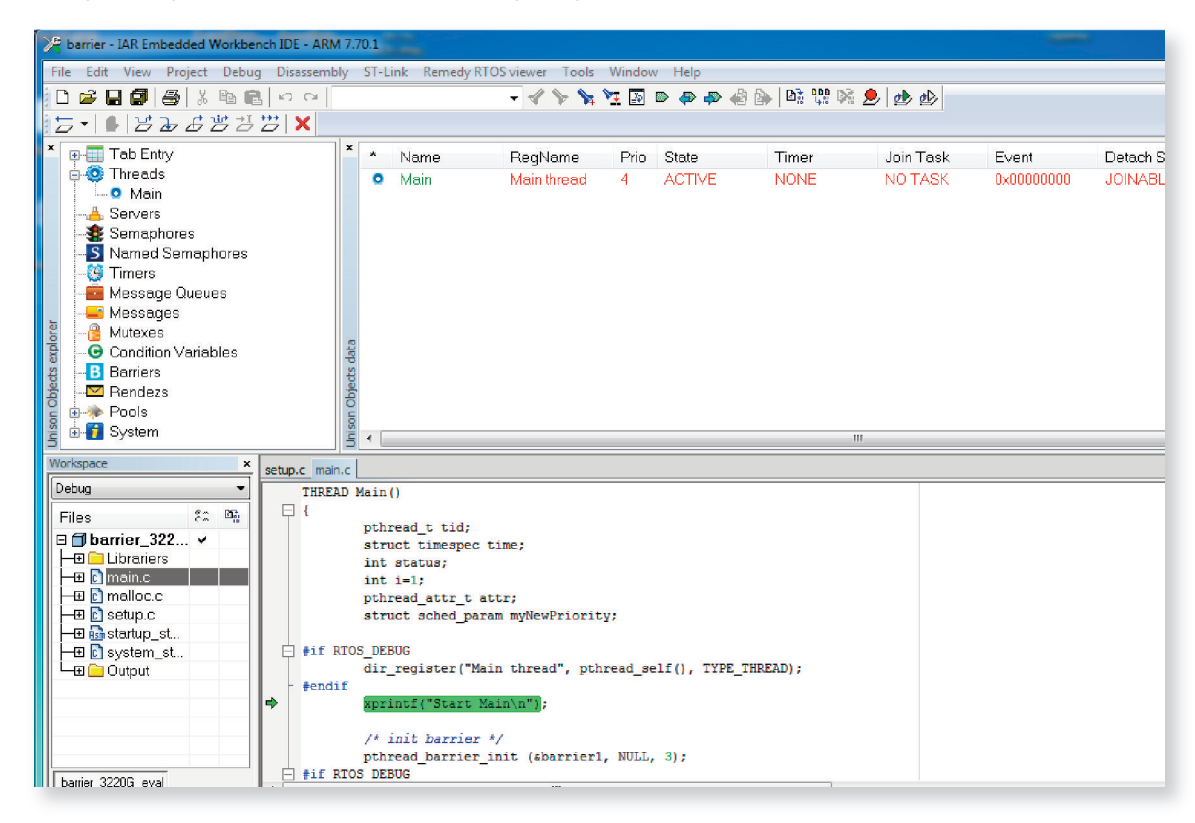

**Figure f8** Recomended Remedy Viewer Placement